# **Nationale Integrationsförderung 2024/2025**

FAQ zur Projektabrechnung

Sammlung der Fragen und Antworten des Abrechnungsworkshops

Wien, 2024

#### **Impressum**

Medieninhaber, Verleger und Herausgeber: Bundeskanzleramt, Ballhausplatz 2, 1010 Wien Autorinnen und Autoren: Stefan Kilga und Stefanie Humer Wien, 2024. Stand: 23. Juli 2024

#### **Copyright und Haftung:**

Auszugsweiser Abdruck ist nur mit Quellenangabe gestattet, alle sonstigen Rechte sind ohne schriftliche Zustimmung des Medieninhabers unzulässig.

Es wird darauf verwiesen, dass alle Angaben in dieser Publikation trotz sorgfältiger Bearbeitung ohne Gewähr erfolgen und eine Haftung des Bundeskanzleramtes und der Autorin / des Autors ausgeschlossen ist. Rechtausführungen stellen die unverbindliche Meinung der Autorin / des Autors dar und können der Rechtsprechung der unabhängigen Gerichte keinesfalls vorgreifen.

#### Inhalt

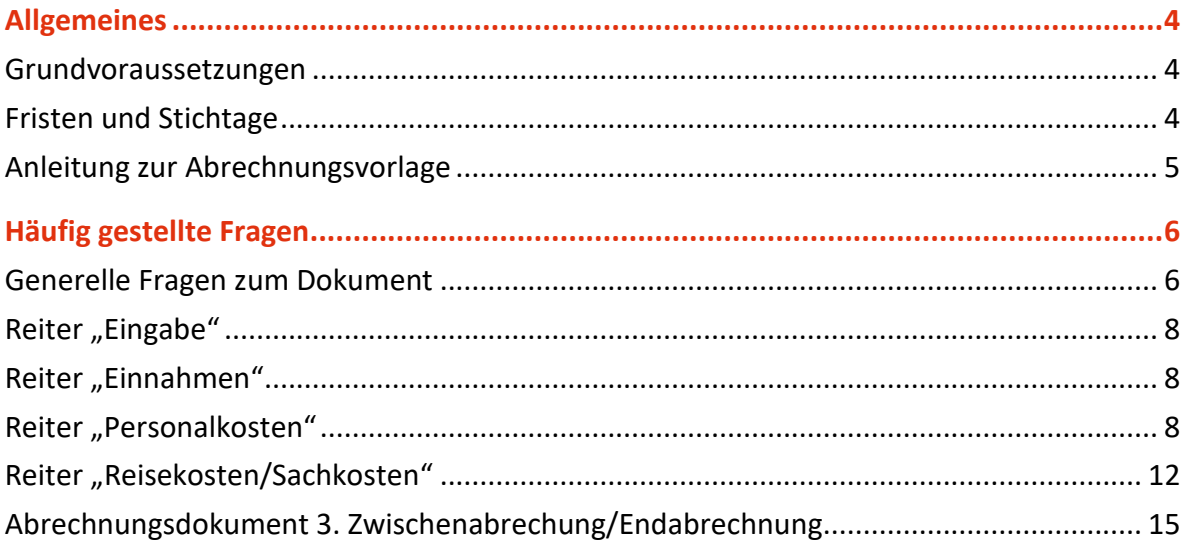

# <span id="page-3-0"></span>Allgemeines

In diesem Dokument finden Sie Angaben zur Befüllung des Abrechnungsdokumentes sowie der Lohnkosten- und Arbeitszeiterfassung.

### <span id="page-3-1"></span>**Grundvoraussetzungen**

Die Grundvoraussetzung für förderungsfähige Kosten sind, dass die Leistung innerhalb der Projektlaufzeit erbracht wurde und die Zahlung innerhalb der Berichtsfrist (in der Regel 3 Monate nach Projektende) erfolgt sein muss.

Vergleichsangebote müssen in den Kostenkategorien Reisekosten und Sachkosten vorgelegt werden, wobei hier folgende Regelungen gelten: 2 Vergleichsangebote ab € 1.000,- und 3 Vergleichsangebote ab € 5.000,-. Nähere Bestimmung dazu entnehmen Sie bitte der Sonderrichtlinie.

Bestimmungen zur Förderungsfähigkeit einzelner Kosten finden Sie ebenfalls in der Sonderrichtlinie. Bei Unklarheiten fragen Sie bitte bei Ihrer/Ihrem zuständigen Referentin/en nach.

### <span id="page-3-2"></span>**Fristen und Stichtage**

Die Fristen und Stichtage sind in Ihrem Förderungsvertrag geregelt.

Bei einer Regellaufzeit von 01.01.2024 bis 31.12.2025 sind diese folgendermaßen:

- 1. Zwischenbericht:
- Abrechnungsstichtag ist der 30.06.2024
- Frist für die Abrechnungslegung ist der 31.07.2024
- 2. Zwischenbericht:
- Abrechnungsstichtag ist der 31.12.2024

<span id="page-4-0"></span>• Frist für die Abrechnungslegung inkl. Belege und Lohnkosten- und Arbeitszeiterfassung ist der 30.03.2025

### **Anleitung zur Abrechnungsvorlage**

Bitte verwenden Sie als Software Microsoft Office, da mit diesem System die Dokumente getestet wurden. Bei allen anderen Software kann es zu Problem führen, die das Dokument und die Formeln verändern. Erfahrungsgemäß kommt es zu großen Problemen bspw. bei Google Docs.

Das Abrechnungsdokument ist ein fortlaufendes Dokument für den 1. und 2. Zwischenbericht sowie das nachfolgende Dokument für den 3. Zwischenbericht und den Endbericht. Die angefallenen Kosten sind den Abrechnungszeiträumen a-d/A-D und den Maßnahmen 1-10 zuzuordnen.

Bitte achten Sie auf rote Zellen, da diese auf ein Problem, rechnerische Ungereimtheiten oder die fehlerhafte Zuordnung der Kosten hinweisen!

Hinsichtlich des Kopierens von Daten, dem Einfügen von Zellen sowie dem Verschieben von Daten beachten Sie unbedingt die Beschreibungen im Reiter "Anleitung" des Abrechnungsdokumentes!

# <span id="page-5-0"></span>Häufig gestellte Fragen

### <span id="page-5-1"></span>**Generelle Fragen zum Dokument**

• Bekommt man die Möglichkeit eingeräumt, um Nachkorrekturen durchzuführen, wenn etwas zu ändern wäre?

Für die Belegsprüfungen (2. Zwischenbericht und Endbericht) ist eine Vollständigkeitserklärung zu unterzeichnen und beizulegen, mit der Sie die Richtigkeit und Vollständigkeit der Angaben bestätigen. Sollten Fragen bei einzelnen Belegen auftreten, werden Sie von der prüfenden Stelle kontaktiert. Eine generelle Nachreichung ist nicht vorgesehen. Sie können jedoch im Rahmen des Endberichts noch nicht eingereichte Belege nachreichen, wenn die Vorlage zum 2. Zwischenbericht nicht möglich war.

• Ist es grundsätzlich im Dokument möglich, Formeln zu kopieren?

Theoretisch ist das Kopieren von Formeln möglich, Sie müssen allerdings auf die Korrektheit der Bezüge achten und die Funktion "Formel einfügen" verwenden.

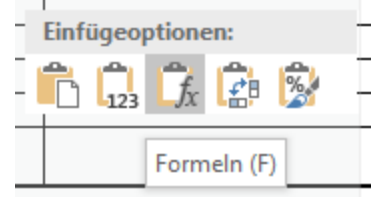

• Wie können eingefügte Zeilen wieder gelöscht werden?

Eingefügte Zeilen können nicht mehr gelöscht werden, da das in der Vergangenheit zu Problemen bei Formeln geführt hat.

• Muss ein Beleg kopiert werden, wenn dieser 2 Maßnahmen zuzuordnen ist?

Der Beleg muss nicht kopiert werden, Sie schreiben auf den Beleg einfach beide "Lfd. Nr." drauf, dann kann die prüfende Stelle den Beleg beiden Positionen zuordnen.

• In der Vergangenheit gab es Spalten für interne Rechnungsnummern, kann dies wiedereingeführt werden?

Diese wurden in der aktuellen Version, welche auf der Homepage zu finden ist, eingefügt.

• Wenn im Nachhinein festgestellt wird, dass im Abrechnungszeitraum b ein Beleg zum Abrechnungszeitraum a vergessen wurde bzw. erst im Abrechnungszeitraum c oder d, wie ist dieser einzutragen bzw. nachzureichen? Können in den Abrechnungszeiträumen c oder d noch rückwirkend Belege aus a und b eingetragen werden und wenn ja, welchem Abrechnungszeitraum sind diese dann zuzuordnen?

Sie können auch zu einem späteren Zeitpunkt, spätestens bei der Endberichtslegung, Belege eintragen. Diese sind dann in der jeweiligen Abrechnungsperiode zu erfassen. Ein Beleg z.B. mit dem Belegsdatum vom 13.12.2024 könnte auch im 3. ZWB erfasst werden. Dann würde dieser aber der Abrechnungsperiode "C" zugewiesen werden.

• Kann eine Rechnung auch nach dem Stichtag noch bezahlt werden?

Die Grundvoraussetzung für förderungsfähige Kosten sind, dass die Leistung innerhalb der Projektlaufzeit erbracht wurde und die Zahlung innerhalb der Berichtsfrist (in der Regel 3 Monate nach Projektende) erfolgt sein muss.

• Können Rechnungen, die das Vorprojekt betreffen (2022-2023) im laufenden Projekt 2024-2025 abgerechnet werden?

Generell ist das nicht möglich, es gibt jedoch eine Ausnahme:

Es handelt sich um eine Abschreibung einer Sache, welche bereits vor Projektbeginn angeschafft wurde. In diesem Fall sind die Abschreibungen förderfähig. Rechnung und Zahlungsbestätigung sind bei der Belegsprüfung vorzulegen.

## <span id="page-7-0"></span>**Reiter "Eingabe"**

• Wie ist der Schreibschutz aufzuheben, sodass Daten eingetragen werden können?

In der "Anleitung" (Tabellenblatt Anleitung im Abrechnungsdokument) ist beschrieben, wie Sie die rote Überdeckung am Tabellenblatt "Eingabe" ausschalten können.

• Die Maßnahmenbezugsfelder, in denen der Titel der einzelnen Maßnahmen anzugeben ist, leuchtet rot, obwohl ein Text eingegeben wurde.

Hierbei handelt es sich um einen Fehler im Formular, welcher in der aktuellen Version von der Homepage behoben wurde. Sie können aber auch mit dem fehlerhaften Formular weiterarbeiten, dieser Fehler hat keinen Einfluss auf die Funktionalität.

### <span id="page-7-1"></span>**Reiter "Einnahmen"**

• Fehlt der Reiter "Projekteinnahmen" im Dokument zur 1. und 2. Zwischenabrechnung?

Die Einnahmen werden erst mit der Endabrechnung geprüft, da es sonst leicht zu Irrtümern kommen könnte und sich das falsch auf die Förderungssumme auswirken könnte.

## <span id="page-7-2"></span>**Reiter "Personalkosten"**

• Ist das Dokument der Lohnkosten- und Arbeitszeiterfassung verpflichtend zu verwenden oder können auch interne Arbeitszeiterfassungen verwendet werden?

Das Dokument zur Lohnkosten- und Arbeitszeiterfassung ist verpflichtend zu verwenden. Eine Ausnahme kann nur gemacht werden, wenn die Zeiterfassung als Excel vorgelegt werden kann und diese alle Spalten der Vorlage enthält. In diesem Fall würden Sie nur für jeden Monat eine Zeile mit der Summe befüllen. Vorzulegen wären dann sowohl die Vorlage als auch das Excel-Dokument, aus dem der Übertrag gemacht wurde. Die Lohnkosten müssen Sie in jedem Fall befüllen.

• Eintragung der Arbeitszeiterfassung in das Abrechnungsdokument: Ist es erforderlich, die Formel der Maßnahmenaufteilung händisch in jede Zelle einzufügen, da diese Formeln nicht kopiert werden können?

Sie können die Berechnung zur Aufteilung der Projektstunden auf die Maßnahmen auch in einem Zwischendokument durchführen.

• Betreffend Arbeitszeiterfassung IST Stunden: Sind Feiertage, Krankenstände, Urlaubstage als fiktive Stunden einzugeben oder müssen diese nicht berücksichtigt werden?

Feiertage, Krankenstände und Urlaubstage sind nicht zu erfassen, weder bei den "Gesamt geleisteten Stunden" noch bei den im "Projekt geleisteten Stunden". Jeder nicht erfasste Tag wird so aliquot berücksichtigt.

• Können die Daten aus dem eigenen Stundenaufzeichnungsprogramm zeitsparend in das Formular übertragen werden?

Das hängt davon ab, wie Sie die Daten aus Ihrem eigenen Zeiterfassungsprogramm exportieren können. Wenn Sie es als Excel oder CSV Datei exportieren können, kann mit "kopieren" und "einfügen" gearbeitet werden.

• Reicht das Jahreslohnkonto als Nachweis bei den Personalkosten?

Zum Nachweis von Personalkosten sind mehrere Unterlagen notwendig:

- − Jahreslohnkonto
- Zahlungsnachweise (entweder Bankkontoauszüge oder die Unterschrift des jeweiligen Mitarbeiters mit dem Vermerk "Beträge erhalten" auf dem Lohnkonto)
- − Lohnkosten- und Arbeitszeiterfassung (Excel-Vorlage)
- − Dienstvertrag
- Welche Personalkosten sind direkte Kosten und welche indirekt? Wie sollen indirekte Kosten eingetragen werden?

Welche Personalkosten direkt förderungsfähig sind, können Sie der Sonderrichtlinie auf den Seiten 20-23 entnehmen. Indirekte Kosten müssen nicht erfasst werden und werden pauschal mit 10% der direkten Kosten abgegolten, unabhängig davon ob Ihre tatsächlichen indirekten Kosten höher oder niedriger ausfallen.

• Können Prozentsätze im Lohnkosten- und Arbeitszeiterfassungsdokument überschrieben werden?

Ja, Sie können alle Felder überschreiben, welche nicht schreibgeschützt sind.

• Welcher Maßnahme wird die Projektleitung zugeteilt?

Die Stunden der Projektleitung werden dort zugeteilt, wo sie angefallen sind. Handelt es sich um Aktivitäten, die allen Maßnahmen zuzurechnen sind, können Sie diese nach einem Schlüssel aufteilen.

• Wie ist eine Teuerungsprämie bei den Personalkosten bzw. im Lohnkosten- und Arbeitszeiterfassungsdokument einzutragen?

Eine kollektivvertraglich vorgesehene Teuerungsprämie ist als eigene Zeile einzutragen. Ist diese nicht kollektivvertraglich vereinbart, so ist diese nicht förderungsfähig.

• Sind für den 1. Zwischenbericht die Dienstverträge und Zeitabrechnungen vorzulegen? Wann sind die Belege und Rechnungen vorzulegen?

Beim 1. Zwischenbericht werden keine Belege vorgelegt, somit sind auch keine

Dienstverträge und Zeitabrechnungen vorzulegen. Diese müssen Sie für die ersten beiden Abrechnungsperioden (1. ZWB und 2. ZWB) mit dem 2. Zwischenbericht vorlegen. Die Belege werden somit einmal pro Jahr geprüft.

- Die folgenden Fragen beziehen sich auf die Beilage 1a oder 1b "NAT 2024-25 BKA Lohn-Zeiterfassung", es kann bei allen folgenden Fragen auf dieselbe Vorgangsweise verwiesen werden:
	- − Lohn- und Zeiterfassungsdokument: Bei Bildungsteilzeit ist die Bemessungsgrundlage das Gehalt vor B-TZ, BMGL kann nicht geändert werden, da schreibgeschützt, wie soll hier das Dokument befüllt werden?
	- − Lohn- und Zeiterfassungsdokument: Zeile 20+21 SV: %-Satz bei geringfügig Beschäftigten für "Nichtlohnverrechner\*innen" nicht auszufüllen – da dies unbekannt ist, wie soll damit umgegangen werden?
	- − Lohn- und Zeiterfassungsdokument: Zeile 25 für U-Bahn-Steuer (DGA): € 2,- /Woche -> da nicht %uell berechnet, kann diese nicht eingetragen werden, da das Dokument schreibgeschützt ist.
	- Betrifft Dokument "Beilage 1a = NAT 2024-25\_BKA\_Lohn-Zeiterfassung": Wie soll damit umgegangen werden, wenn ein/e Kolleg/in unterjährig eingetreten ist und daher im 1. Monat der Beitrag zur betrieblichen Vorsorgekasse (BV) entfällt? Diese kann nicht rausgelöscht werden, da der Betrag mit 1,53% automatisch vom Brutto berechnet wird. Wie kann dieser Betrag gelöscht werden?
	- − Es ergeben sich Unterschiede bei den Personalkosten in den monatlichen DG-Gesamtkosten zwischen dem verwendeten Formular und dem tatsächlichen Jahreslohnkonto. Wie kommt es dazu bzw. wie soll damit umgegangen werden?

Verwenden Sie möglichst die aktuellste Version der Vorlage, diese finden Sie auf der Webseite. Sie können die Prozentsätze folgender Zeilen, wenn notwendig auf 0 setzen oder anpassen:

- − Sozialversicherung laufend DG
- − Sozialversicherung Sonderzahlung DG
- − Dienstgeberbeitrag zum Familienlastenausgleichsfonds (DB)
- − Beitrag zur betrieblichen Vorsorgekasse (BV)

Sie können die darauffolgenden Zeilen nach Ihren Bedürfnissen befüllen. Auch die hinterlegten Formeln in den weißen Feldern sind überschreibbar.

• Müssen die Zeiterfassungen von Arbeitgeber/in und Mitarbeiter/in unterzeichnet werden?

Nein, Sie müssen lediglich die "Vollständigkeitserklärung" als Förderungsnehmer/in unterzeichnen, mit der Sie bestätigen, dass alle Angaben korrekt und vollständig sind.

• Wenn Unterschiede aufgrund von Rundungsfehlern zwischen den Jahreslohnkonten und dem Lohnkosten- und Arbeitszeiterfassungsdokument in Cent-Höhen auftauchen, sollen wir das auch mit Differenzbeträgen ausgleichen?

Nein, bei einstelligen Cent-Differenzbeträgen ist keine Korrektur notwendig, sollten es größere Beträge sein, stimmt möglicherweise etwas bei den eingegebenen Daten nicht.

### <span id="page-11-0"></span>**Reiter "Reisekosten/Sachkosten"**

• Vergleichsangebote: Wie soll damit umgegangen werden bzw. braucht es dennoch Vergleichsangebote, wenn z.B. weiterhin ein Supervisor, mit dem schon länger zusammengearbeitet wird und mit dem auch weiterhin gearbeitet werden soll, beauftragt wird?

Alternativ kann bei der Fortsetzung von laufenden Auftragsverhältnissen eine Preisangemessenheitsprüfung durchgeführt werden. Mit dieser wird dokumentiert, was vergleichbare Leistungen kosten. Diese Dokumentation ist statt der Vergleichsangebote vorzulegen. Alle 5-6 Jahre (also jede dritte Förderungsperiode) sind dennoch Vergleichsangebote einzuholen, um eine ressourceneffiziente Verwendung der Förderungsmittel sicherzustellen.

• Wo und wie sind die Begründungen zu den Vergleichsangeboten zu vermerken?

In jedem Tabellenblatt gibt es eine Spalte für Anmerkungen, diese ist dafür zu nutzen. Die Vergleichsangebote sind dem Beleg beizulegen.

• In welcher Unterkategorie sind Gutscheine anzugeben?

Gutscheine sind in der Regel nicht förderungsfähig, siehe dazu SRL 7.6 auf Seite 36.

• Wenn keine Vergleichsangebote von Unteraufträgen vorgelegt werden können, z.B. da mit Institutionen mit spezifischer Expertise zusammengearbeitet wird, wie soll hier vorgegangen werden?

Sollte der sehr seltene Fall eintreten, dass es für eine Leistung nur einen einzigen Anbieter gibt, wäre eine Recherche durchzuführen, ob es tatsächlich nur diesen einen Anbieter gibt und als Dokumentation beizulegen. Weiters ist eine Preisangemessenheitsprüfung zu üblichen Stundensätzen in vergleichbaren Branchen durchzuführen und zu dokumentieren.

• Sind z.B. Honorarnoten bei den Unteraufträgen hinsichtlich der Vergleichsangebote einzeln zu sehen oder müssen diese zusammengerechnet werden?

Honorarnoten sind gesammelt zu betrachten. Eine Aufsplittung von mehreren Honorarnoten auf Beträge unter € 1.000,- entbindet nicht von der Pflicht, Vergleichsangebote vorlegen zu müssen.

• Anlagegüter: Wenn ein Laptop in der zweiten Jahreshälfte angeschafft wird, und die Projektlaufzeit kürzer ist, als die Abschreibungsdauer, bedeutet das, dass dieser Laptop nicht zur Gänze in den Projektkosten abgerechnet werden kann, sondern nur für die Dauer der Projektlaufzeit?

Ein Notebook, welches auf 3 Jahre abzuschreiben ist, kann max. zu zwei Drittel im Projekt verrechnet werden, vorausgesetzt es wurde im ersten Halbjahr der Projektlaufzeit angeschafft. Dieser Fall stellt die einzige Ausnahme dar, wann Belege, welche bereits vor der Projektlaufzeit ausgestellt wurden, abgerechnet werden dürfen. Ein Anlagegut, welches noch nicht zur Gänze abgeschrieben ist und z.B. im ersten Halbjahr 2023 angeschafft wurde, kann auch im aktuellen Projekt weiter

abgeschrieben und abgerechnet werden.

• Kann ein Notebook, das weniger als € 1.000,- kostet, als geringwertiges Wirtschaftsgut unter projektspezifische Sachkosten abgerechnet werden?

Wenn es sich um lediglich ein Notebook um weniger als € 1.000,- handelt, ja. Wenn es sich um viele Notebooks z.B. für eine ganze Kursgruppe um jeweils weniger als € 1.000,- handelt, nein. Diese wären dann zusammen als Anschaffung anzusehen.

• Immobilien: Können Kosten zusammengefasst werden und nach Maßnahme aufgeteilt werden, z.B.: Immobilie 1 für die Monate 01 bis 06 / 2024 als Gesamtkosten, oder muss jedes Monat separat aufgelistet werden?

Sie können bei Dauerrechnungen auch 6 Monate zusammenfassen und diese Summe auf die Maßnahmen aufteilen. Sie müssen dennoch alle 6 Zahlungsbestätigungen dem Beleg beilegen.

• Wie können Mietkosten und auch andere Kosten, die nicht auf eine Maßnahme, sondern für alle Maßnahmen ausgegeben werden, bspw. Projektflyer, abgerechnet werden?

Sie tragen einen Beleg mehrmals in die Abrechnungsvorlage ein und teilen den Gesamtbetrag auf die Maßnahmen auf (1 Zeile je Maßnahme).

• Braucht man für die Fahrten mit dem PKW ein Fahrtenbuch? Sind Google-Maps-Ausschnitte nötig? Müssen Fahrten mit dem Taxi begründet werden?

Die Förderungsfähigkeit von Reisekosten ist auf den Seiten 24-26 der Sonderrichtlinie beschrieben. Für Fahrten mit dem PKW ist ein Fahrtenbuch zu führen. Google-Maps-Ausschnitte sind nicht notwendig.

Alle Fahrten mit dem PKW oder dem Taxi müssen im Einzelfall begründet werden und sind nur dann zulässig,

− falls kein öffentliches Verkehrsmittel zur Verfügung steht,

- − das Taxi oder der PKW trotz öffentlichem Verkehrsmittel die billigere Transportvariante ist oder
- − ein anderer wichtiger Grund (z.B. Beeinträchtigung eines Reisenden) für die Benützung des Taxis oder PKW vorliegt.
- Hostingkosten einer Homepage, die bereits in einer vorherigen Projektlaufzeit erstellt wurde, können diese in dieser Projektlaufzeit voll erfasst werden?

Da es sich um die laufenden Kosten der Zurverfügungstellung der Webseite handelt, sind diese Kosten auch förderungsfähig.

## <span id="page-14-0"></span>**Abrechnungsdokument 3. Zwischenabrechung/Endabrechnung**

• Wird das geprüfte Abrechnungsdokument der 1. und 2. Zwischenabrechnung nach der Prüfung zugeschickt und die zugehörigen Spalten sind dann befüllt?

Sobald das Prüfergebnis vorliegt, wird Ihnen dieses auch zugeschickt. In Einzelfällen kann es jedoch sein, dass das Prüfergebnis erst nach der Frist für den Endbericht vorliegt. Der Übertrag wird von den Prüfern durchgeführt. In das Dokument für die 3. Zwischenabrechnung bzw. Endabrechnung müssen Sie die Eingabe neu befüllen. Diese ist eine Sicherheitsmaßnahme, da es seit der 2. Zwischenabrechnung eine Vertragsänderung gegeben haben könnte und die Vertragszahlen der 2. Zwischenabrechnung nicht mehr korrekt sein könnten.

### **Bundeskanzleramt**

Ballhausplatz 2, 1010 Wien +43 1 531 15-204213 [foerderungen.integration@bka.gv.at](mailto:foerderungen.integration@bka.gv.at) bundeskanzleramt.gv.at